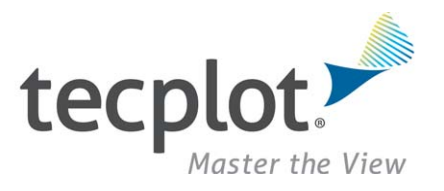

# **Quick Reference Guide**

# *Tecplot 360 2013 R1*

### **Command Line**

The general form for running Tecplot 360 from the command line is:

tec360 [options]

The available options include:

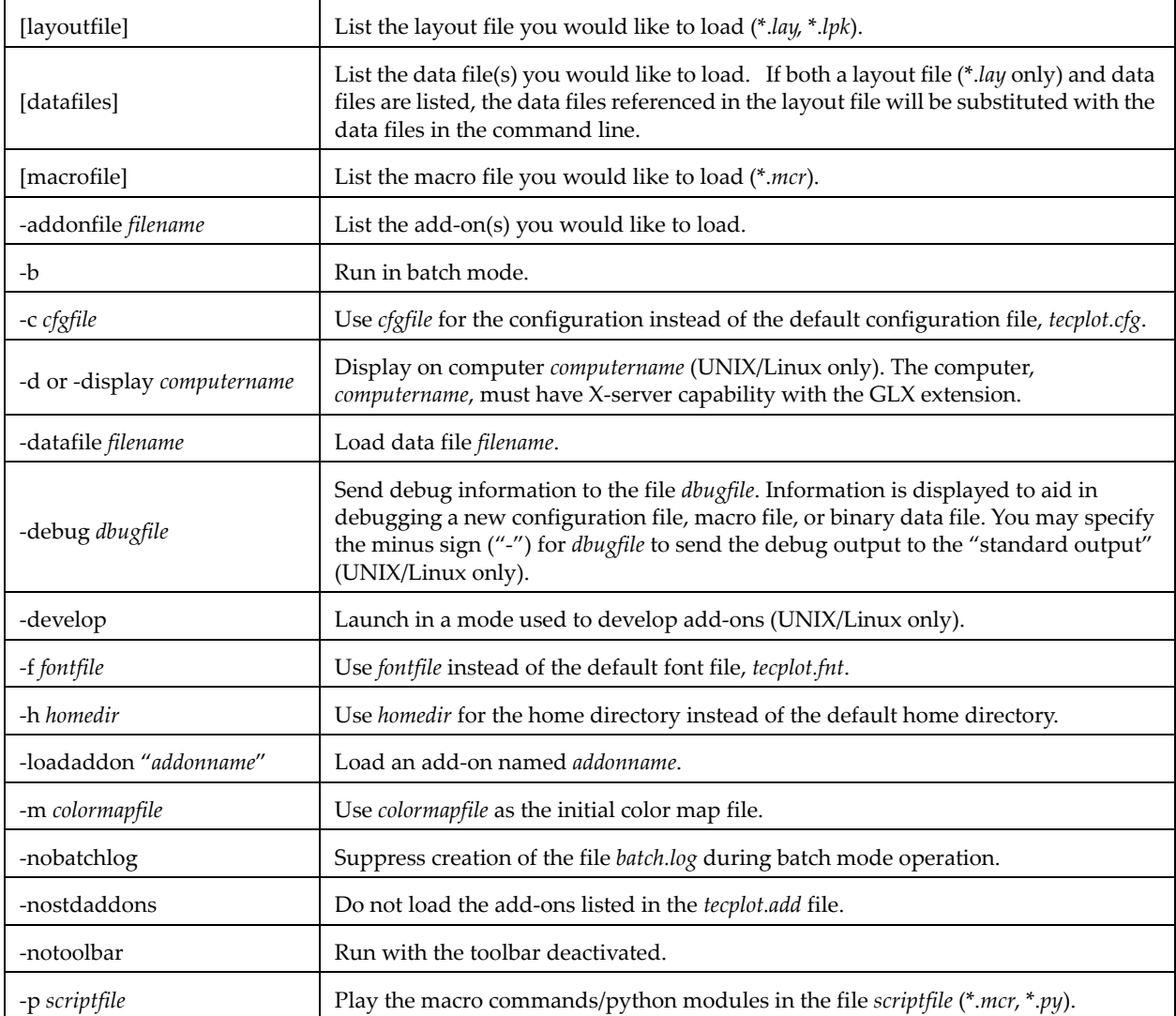

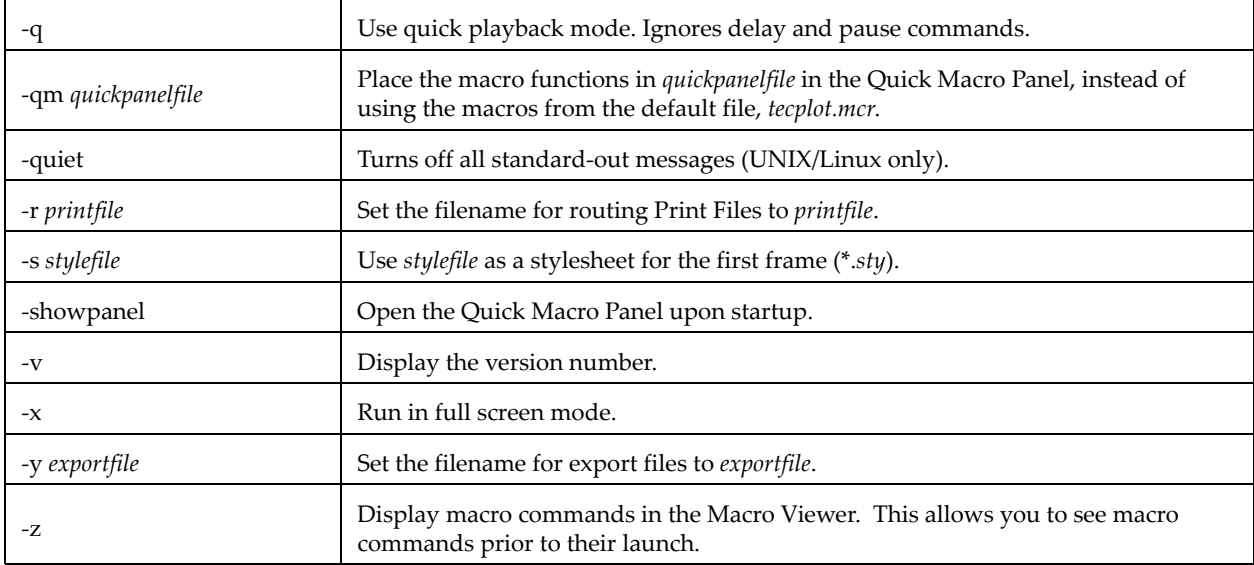

Mouse & Keyboard Shortcuts

#### **3D Rotate Tools**

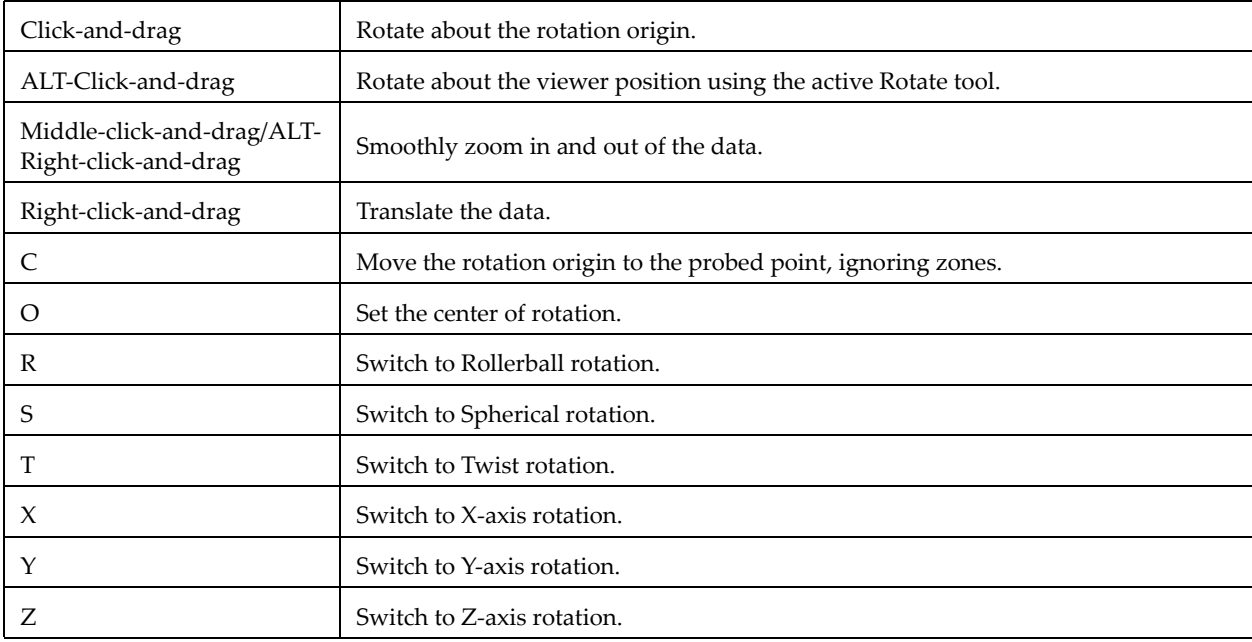

#### **Contour Add Tool**

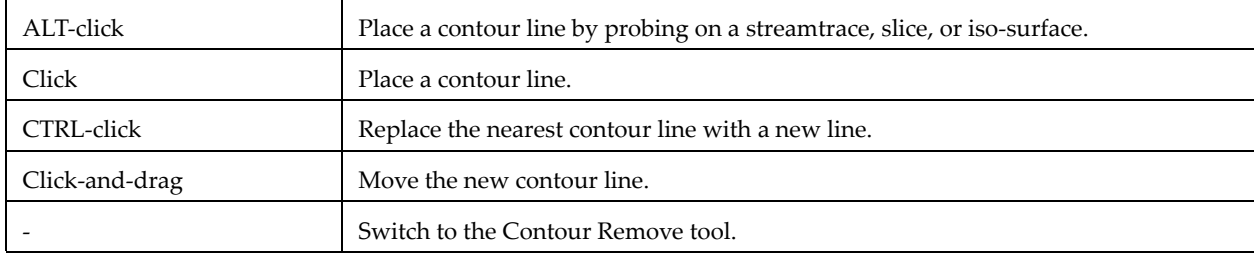

#### **Contour Remove Tool**

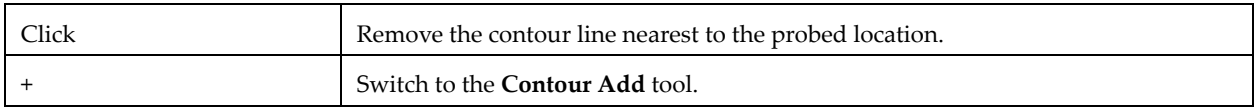

# **Geometry Polyline Tool**

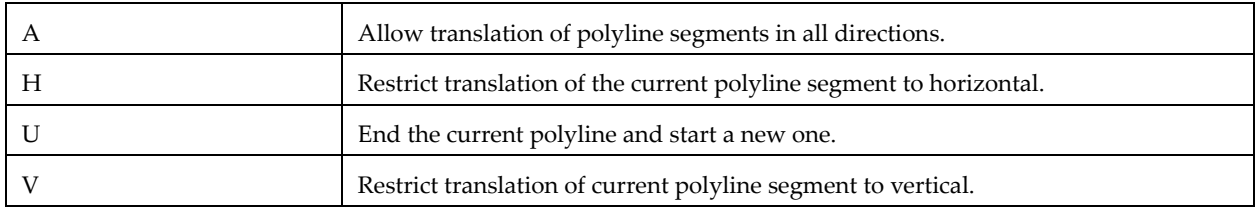

#### **Probe Tool**

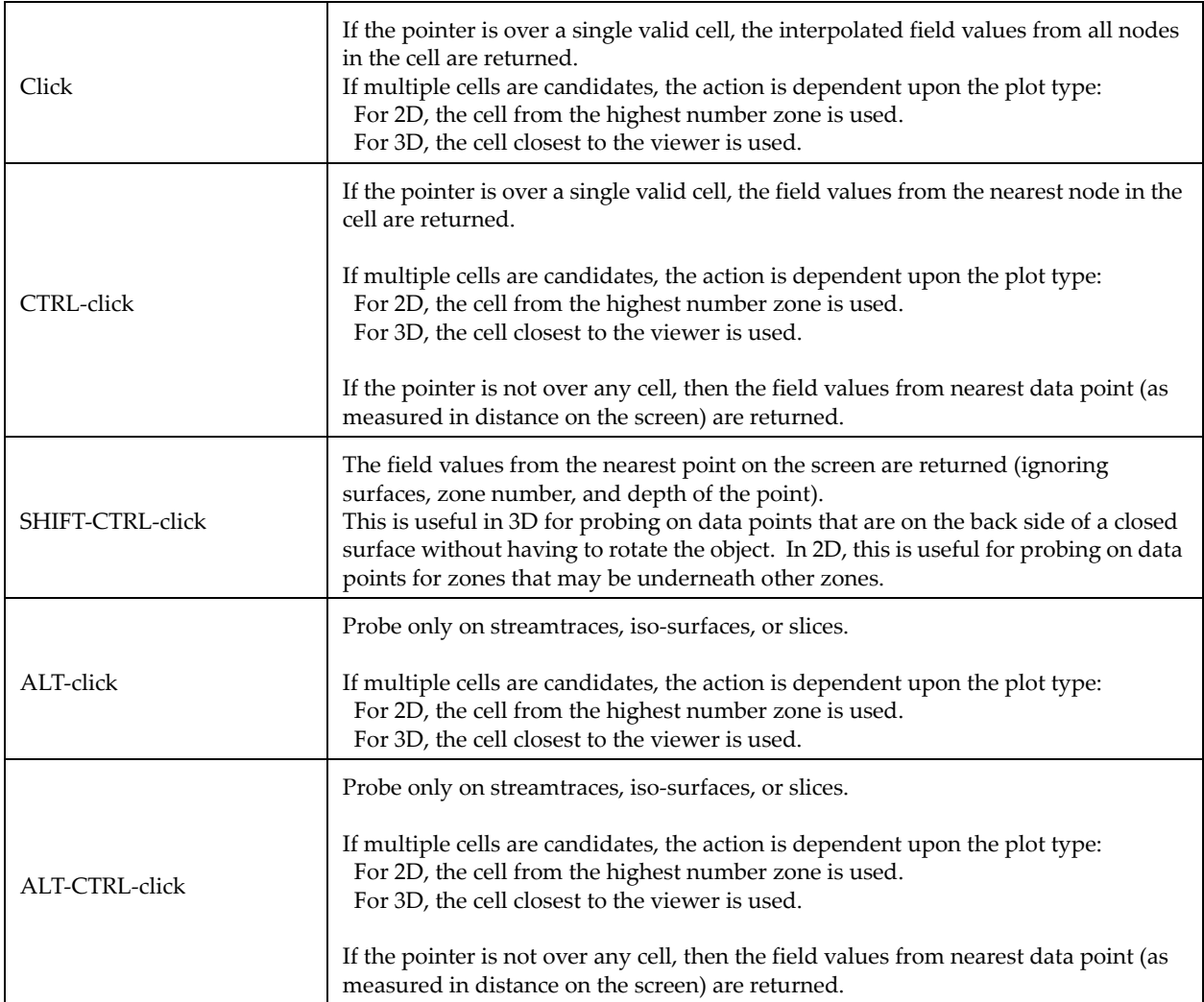

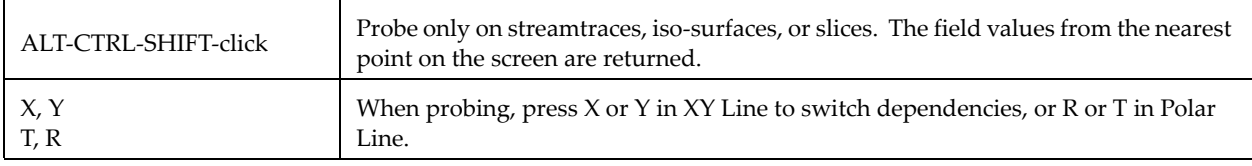

#### **Slice Tool**

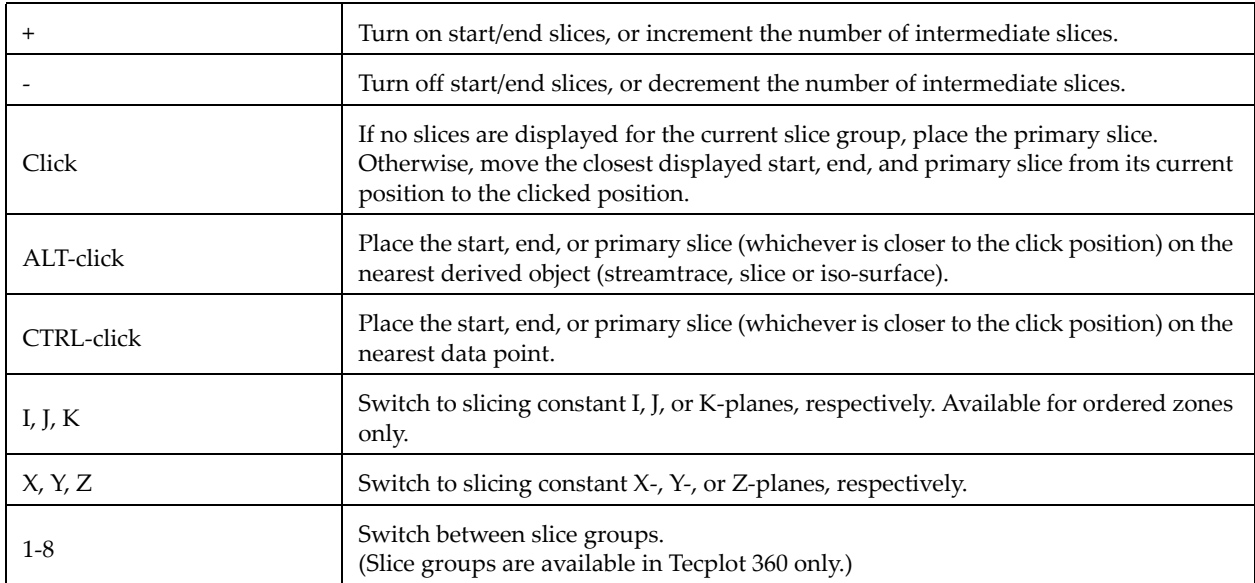

# **Streamtrace Placement tools (3D Cartesian plots only)**

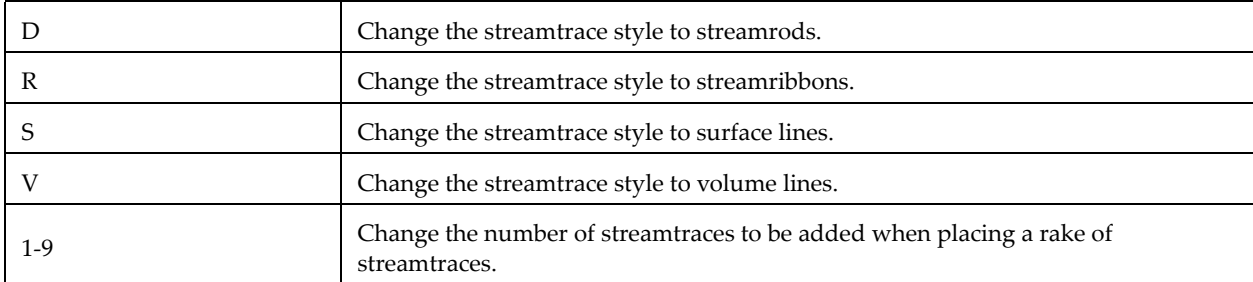

# **Translate/Magnify Tool**

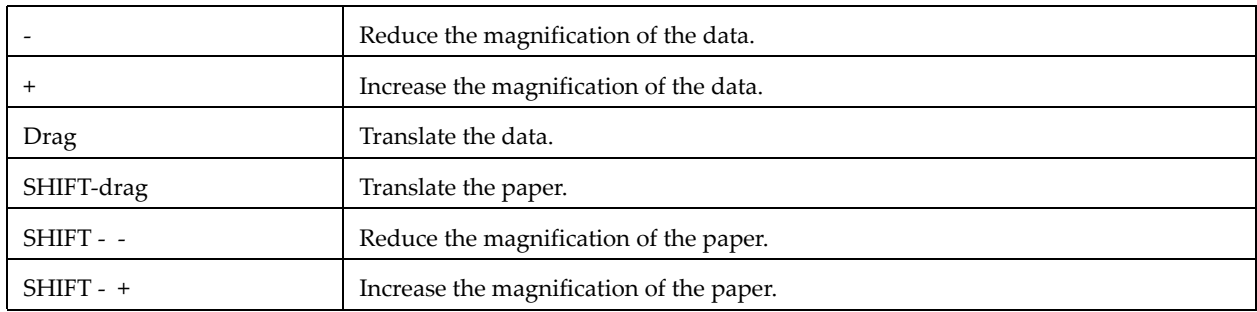

#### **Zoom Tool**

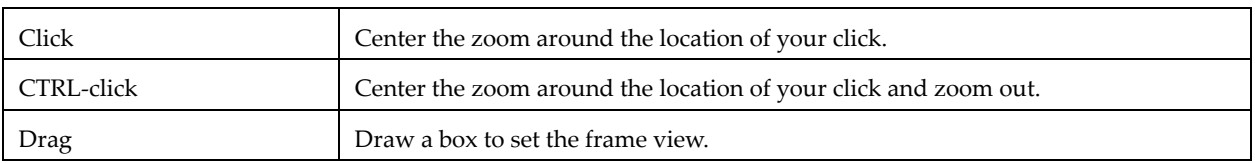

# **Picked Object Options**

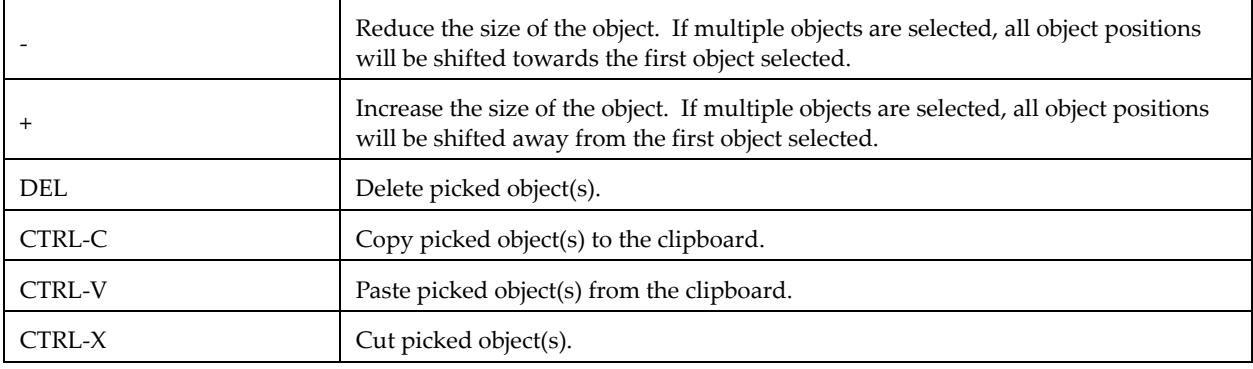

# **Other Keyboard Operations**

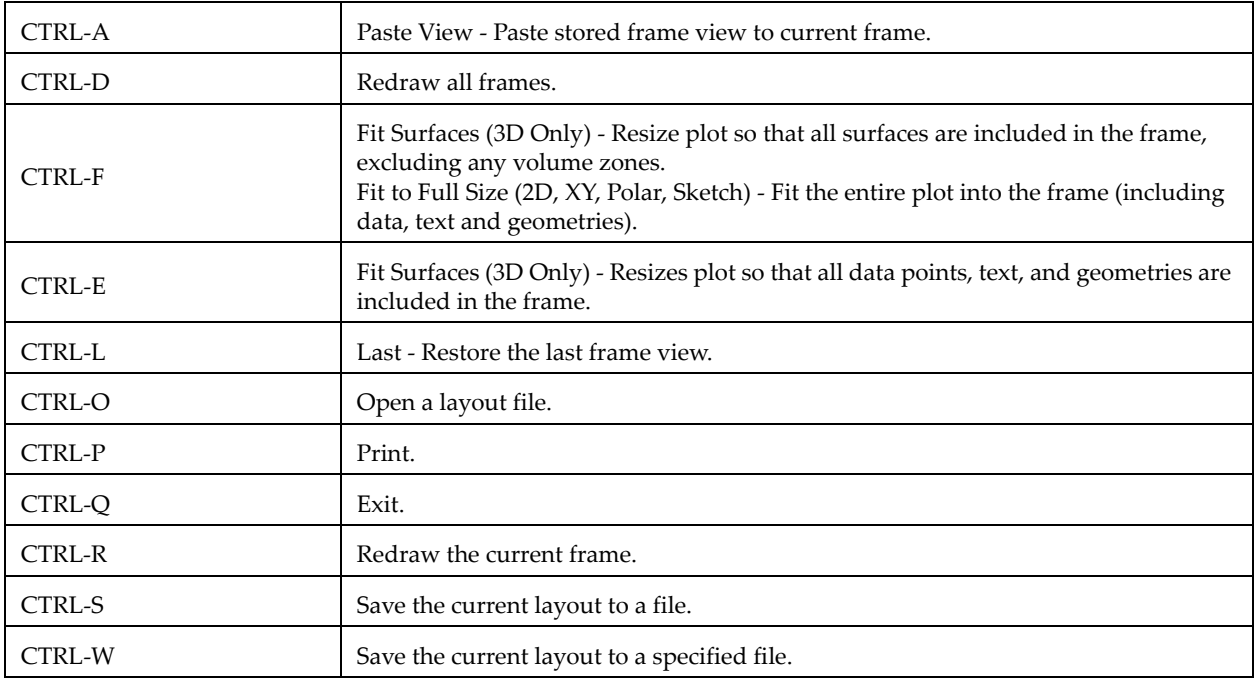

# **Macro Variables**

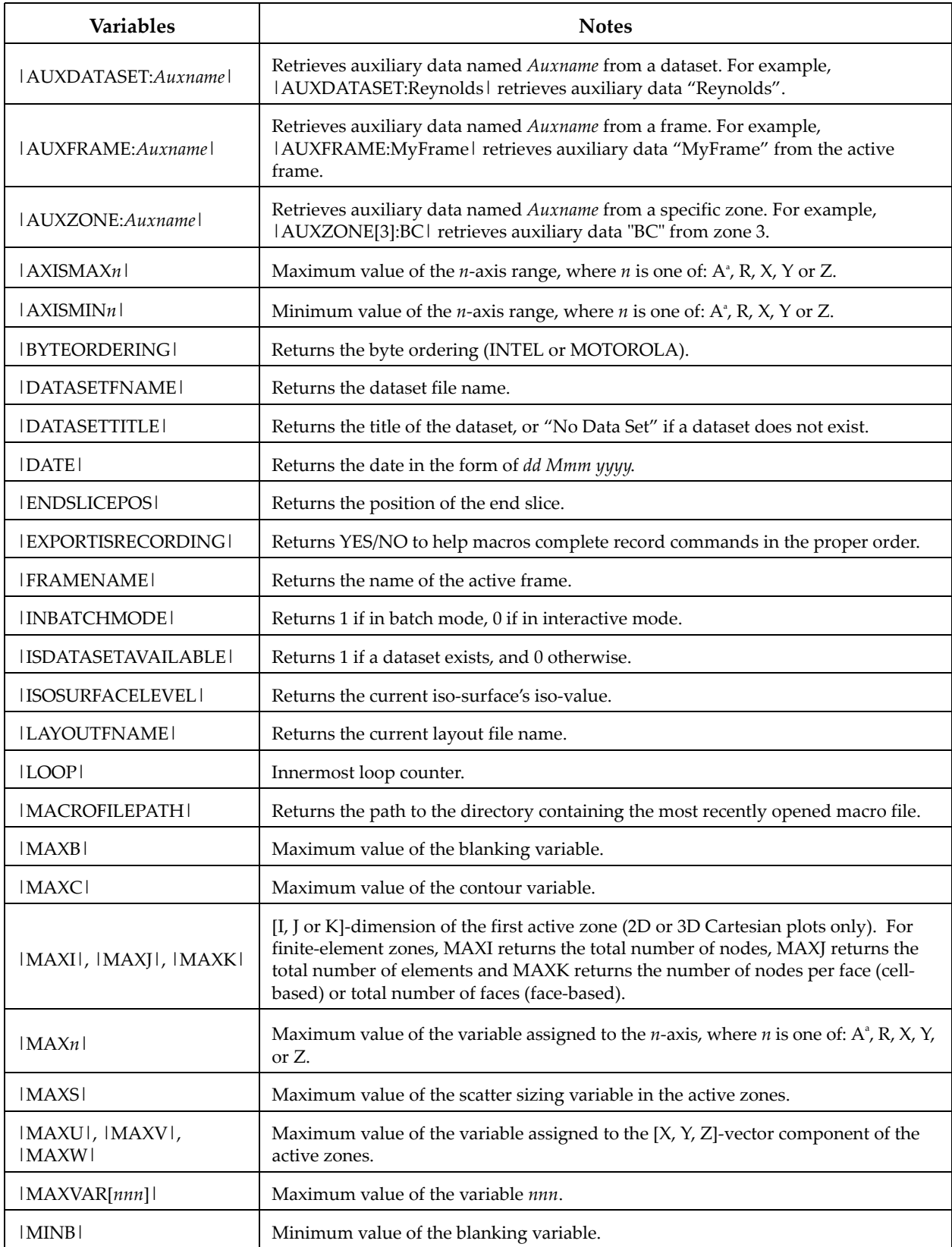

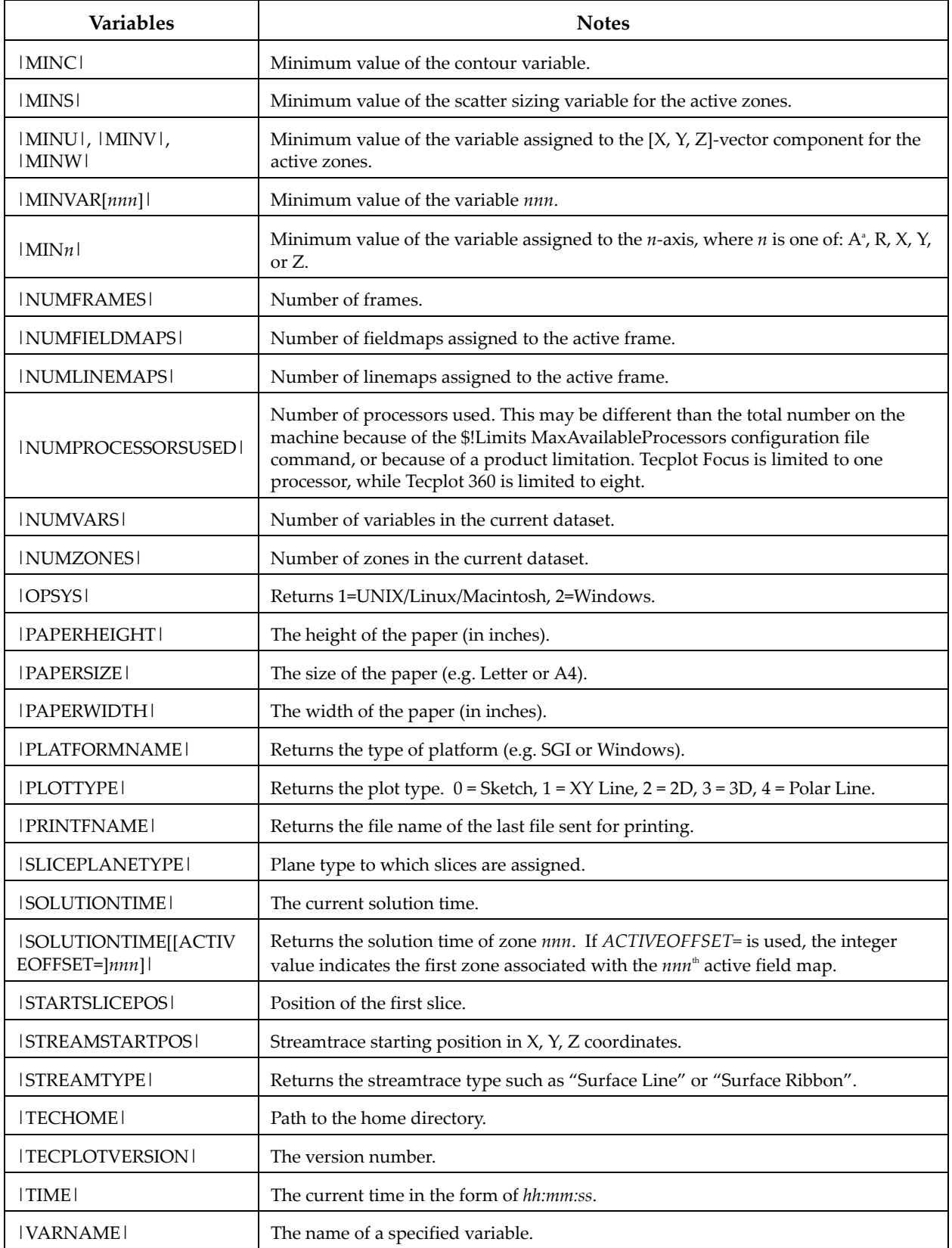

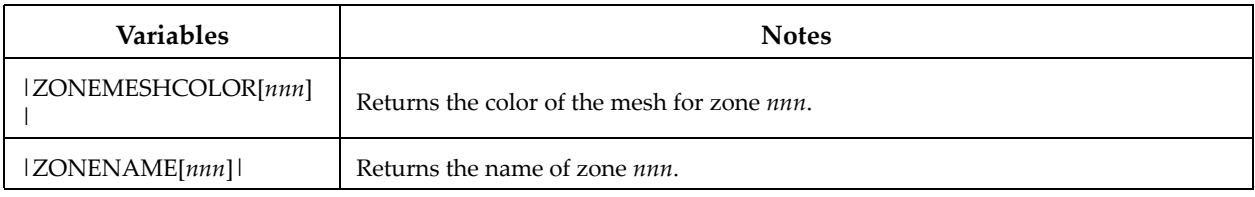

<span id="page-7-0"></span>a. where A represents the theta (or angle) axis variable in Polar Line plots.

# **Dynamic Text**

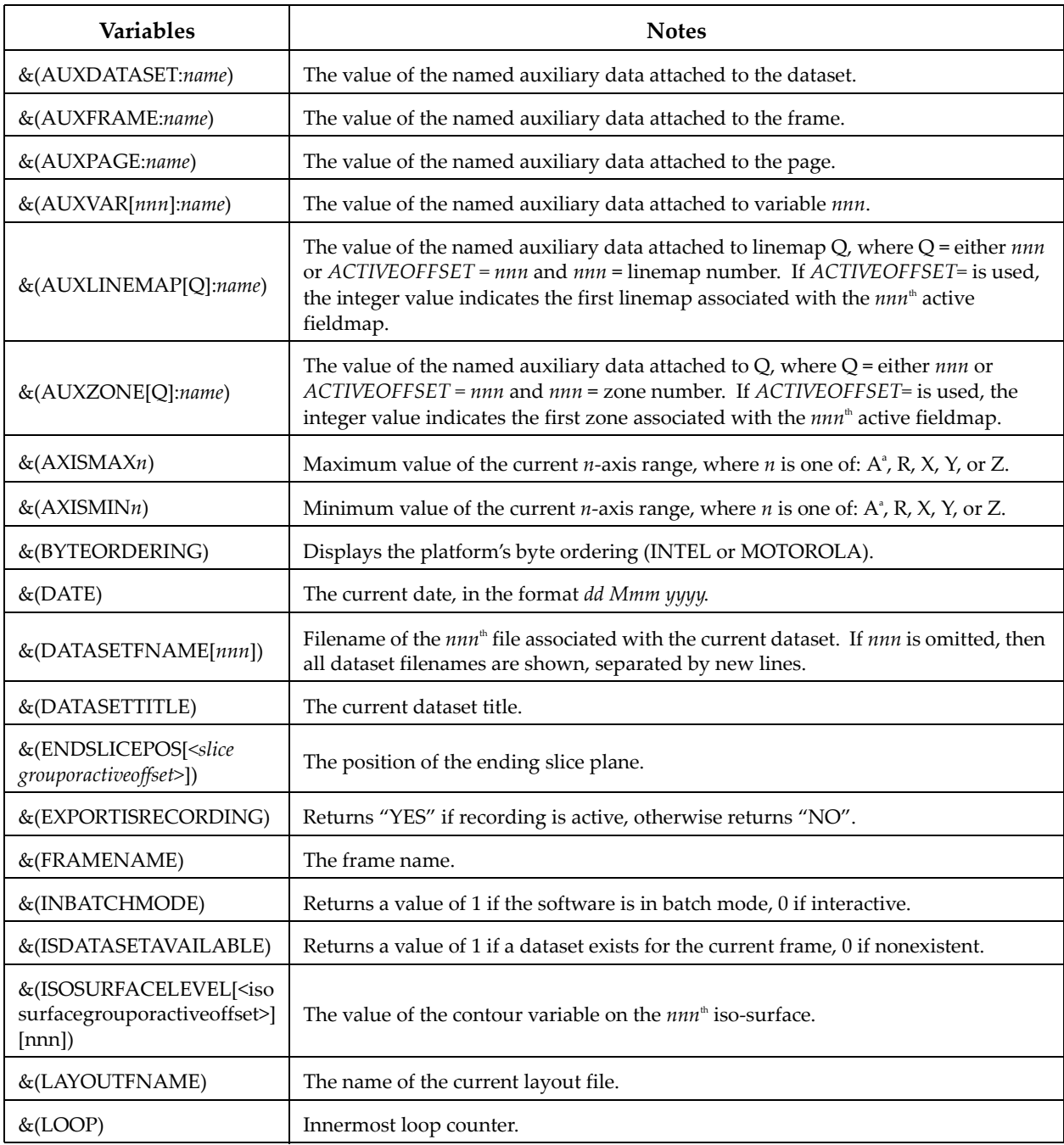

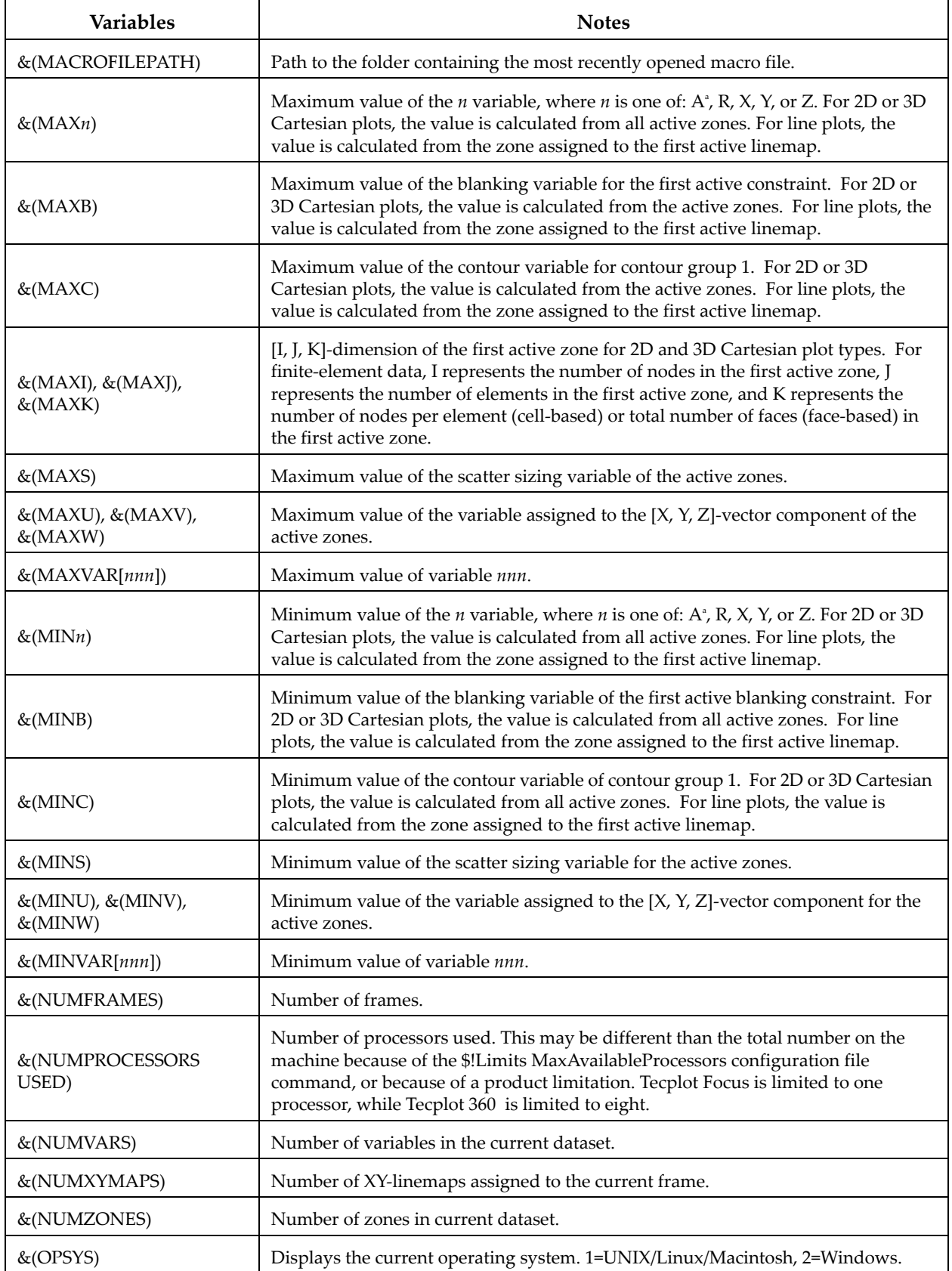

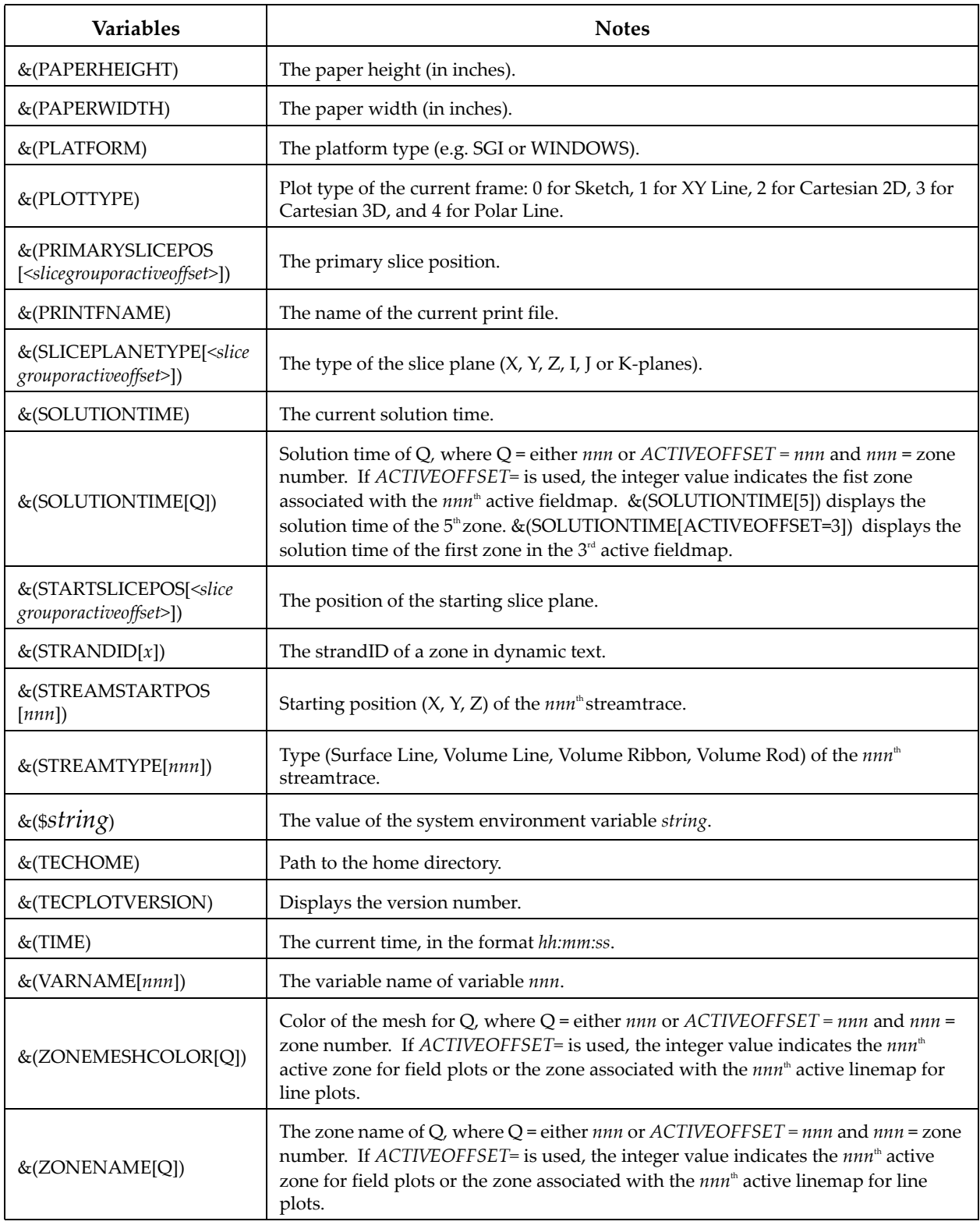

<span id="page-9-0"></span>a. where A represents the theta (or angle) axis variable in Polar Line plots.

# **Custom Characters**

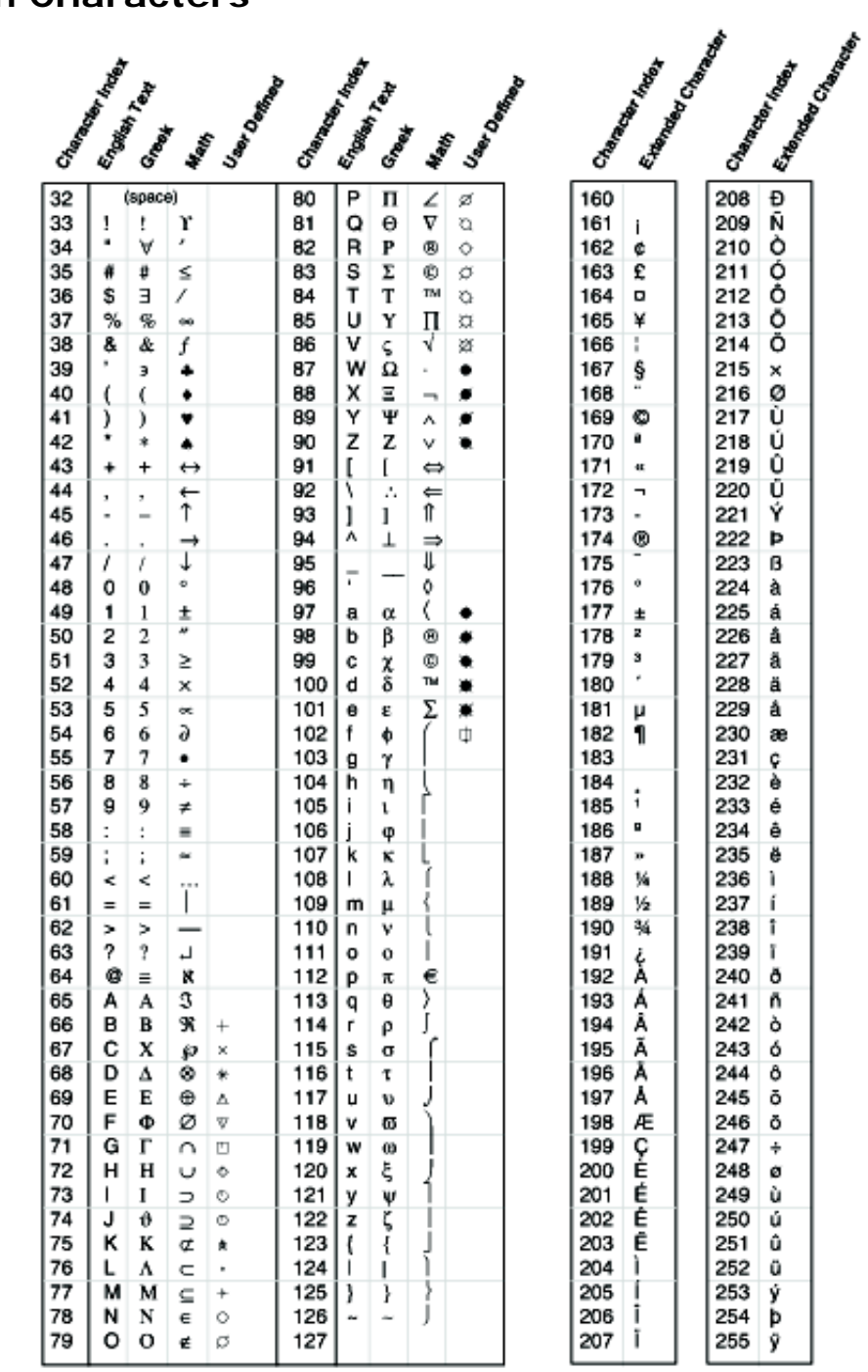

### **Python Scripting Example**

Python scripts can be run either as macro commands or from the **Quick Python Scripts** dialog. Consider the following Python module (saved as *helloworld.py*):

```
import TecUtil
import TecVals
#Prepend the name of a module with "TP_" in order to allow the module 
#to be visible in the Quick Python Scripts dialog.
def TP_hello_world():
 message = "Hello World"
   TecUtil.DialogMessageBox(message, TecVals.MessageBox_Information)
```
To run the above module, either call the module from a macro file or launch the module from the **Quick Python Scripts** dialog.

#### **Macro File**

To call the Python script *helloworld.py* from a macro file, add this syntax to the macro file:

```
$!ADDONCOMMAND 
   ADDONID = 'Python Utility'
   COMMAND = 'RUNPYFUNCTION MODULE="helloworld" FUNCTION="hello_world"'
```
#### **Quick Python Scripts**

You can also call a stand-alone Python module using "Quick Python Scripts" in the **Scripting** menu. To run the Python file *helloworld.py*, perform the following steps:

- 1. Choose "Quick Python Scripts" from the **Scripting** menu.
- 2. Click the Browse button and navigate to the folder containing *helloworld.py*.
- 3. Click the Load button to load the module.
- 4. Choose "hello\_world" from the Function window.
- 5. Click the **Run** button to execute the module.

For detailed information on working with Python scripts, please refer to the Scripting Guide. Additional Python examples are available for download at [www.tecplottalk.com/python.](http://www.tecplottalk.com/python/) Also, refer to [http://](http://www.tecplottalk.com/addons/codegen/) [www.tecplottalk.com/addons/codegen](http://www.tecplottalk.com/addons/codegen/) for a code generator you can use to help create Python script snippets.

#### **Additional Resources**

For detailed information on any of the topics discussed in this guide, refer to the User's Manual (included in your installation package).

For additional information or help with your product, please visit our [Tecplot Talk](http://www.tecplottalk.com) forum ([www.tecplottalk.com\)](http://www.tecplottalk.com). Tecplot Talk hosts a collection of user-supported forums for each of the Tecplot products. Forums also cover macros, data visualization concepts, installation issues, and more. Tecplot Talk also offers sample add-ons and Python modules freely available for download.